# **Anabat Chorus:**

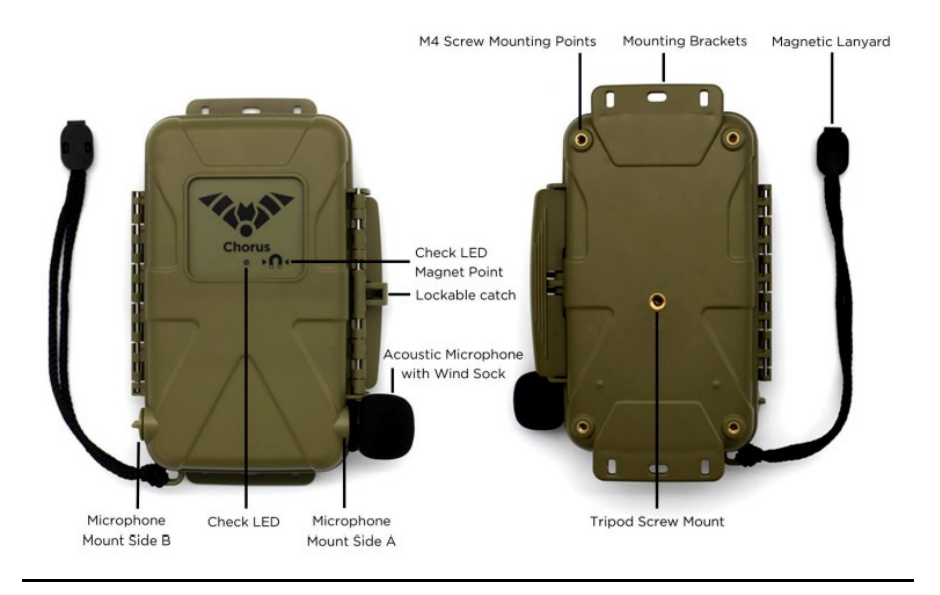

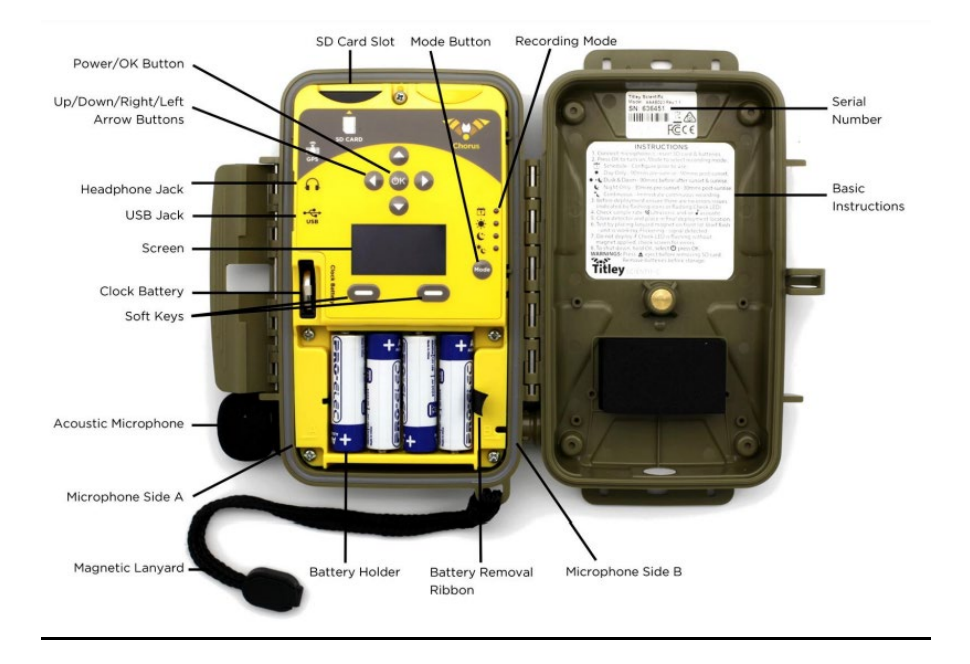

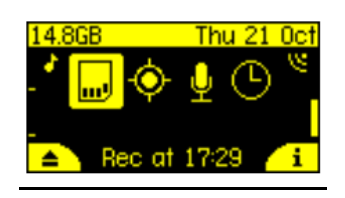

Screen depicts: SD card, GPS, microphone(s) and clock

#### **1. Check the Chorus**

- a. Attach microphone to B side of the detector (side with the hinge/check images above if unsure) by inserting the microphone jack into the microphone socket with the pieces aligned until it clicks into place and rotate clockwise
	- i. **Do not** over tighten
- b. Insert SD card and 4 AA batteries
- c. Turn on the recorder by pressing the "OK" button
- d. Check that the clock is correct
- e. Choose recording mode by selecting mode until the "Schedule" LED is lit up (it looks like a calendar)
- f. Check the detector is operating:
	- i. Click fingers in front of the microphone and the VU meter on the side of the screen should move to confirm that this signal is detected

# **2. Set the clock**

- a. If the time is correct, you don't have to do anything
- b. If the time is wrong, use the arrows to navigate to the clock icon and press the "OK" button
- **c.** Set the time zone by navigating the GMT row to your time zone using the left and right arrows and pressing the soft key beneath the screen to the right.

# **3. Take pictures of your area to find the best spot for the detector**

- a. Open area somewhat near natural cover
- b. An area where you might've seen bats
- c. As much as possible (min 15') away from buildings, ponds, and streetlights
- d. An area with as little clutter as possible: min 15' away from shrubs

### **4. Place the detector in an open area**

- a. Place it about 10' high, on a pole, a long branch, or attach it to the side of a thin tree or small structure
- b. Place it with microphone facing open area

# **5. Record information about the location**

- a. Take a GPS point (Google Maps, phone,…)
- b. Fill in the metadata paper to record all the info

### **6. Collect the detector**

- a. Dry the unit off before opening
- b. Turn off the unit by pressing the OK button for 2 seconds, wait for the off/sleep menu to open and continue to hold the OK button until the recorder shuts down or press the on-screen eject button before removing the SD card
- c. Remove the batteries before storing the unit

#### **In case you have to reprogram the Anabat Chorus:**

IMPORTANT: This section explains how to reprogram your Anabat Chorus in the event that something went wrong with the software.

- 1. Install Anabat Insight: [https://www.titley-scientific.com/us/downloads/analysis](https://www.titley-scientific.com/us/downloads/analysis-software?SID=9fepmj7i3ic6d0jck42mcj9hm0)[software?SID=9fepmj7i3ic6d0jck42mcj9hm0](https://www.titley-scientific.com/us/downloads/analysis-software?SID=9fepmj7i3ic6d0jck42mcj9hm0)
- 2. Insert SD card into PC
- 3. Open Anabat Insight and go to Devices > Chorus Scheduler Tool
- 4. Click the + button to create a new schedule, give it a name like MWBH2023
- 5. Leave defaults
- 6. Select times to record to be 7PM to 7AM
- 7. Click the "Save" button to save the schedule and choose your save location as your SD card, press "Save"

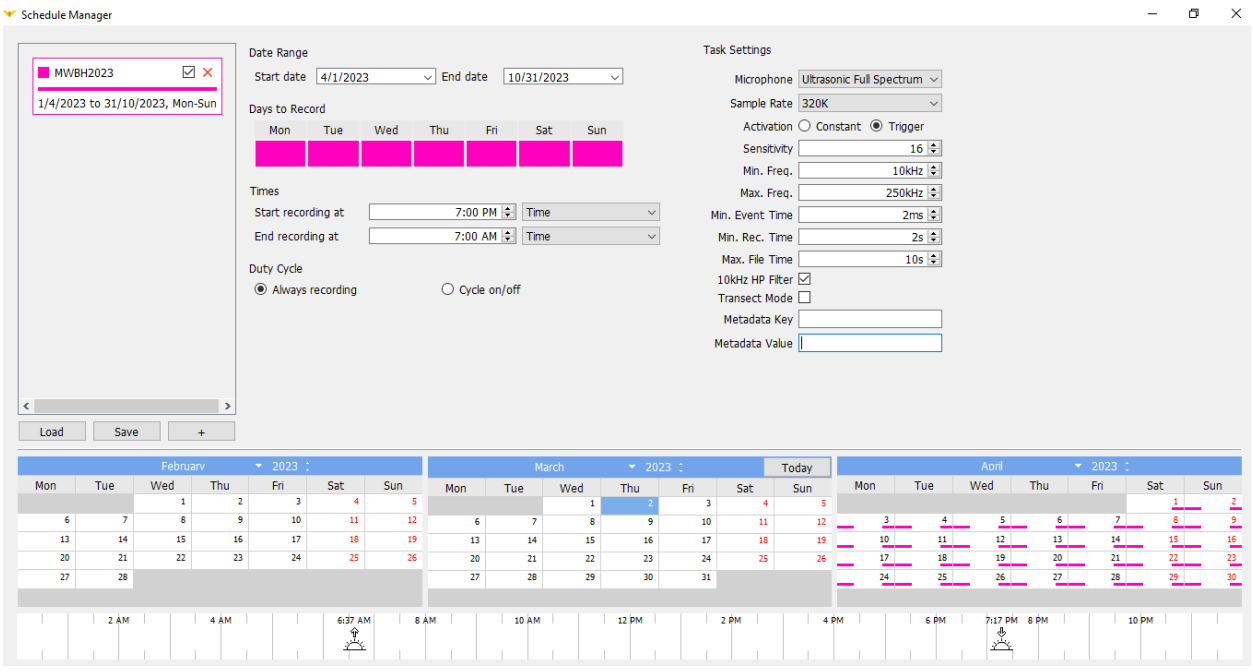